## **Automated User Access NEW USER**

Melissa Williams Dr. Jill MacKinnon

#### **Registration and User Account** Setup

- Every user, regardless of their 'ROLE' must have an FCDS User ID
	- Set-up FCDS User Account by completing all fields within the online form
	- First screen is selecting the user role

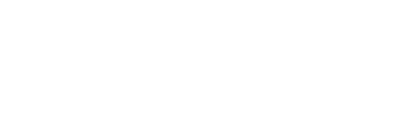

3

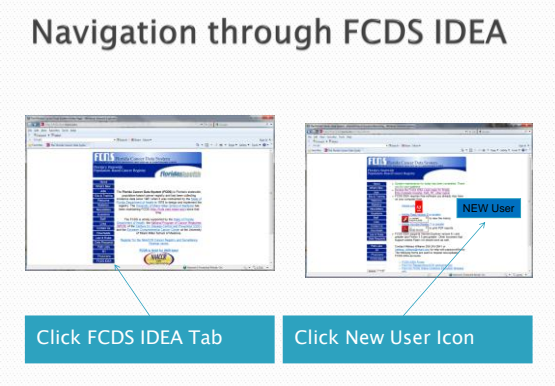

# 1st Screen - Selecting Role

- Allows the user to select what type of user they are (their role).
- Click on the type of user you wish to be
- Click Continue

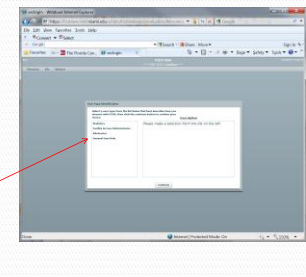

4

If you are selecting 'Abstractor' you MUST have or are in the process of getting an Abstractor Code. Please see instructions on web site

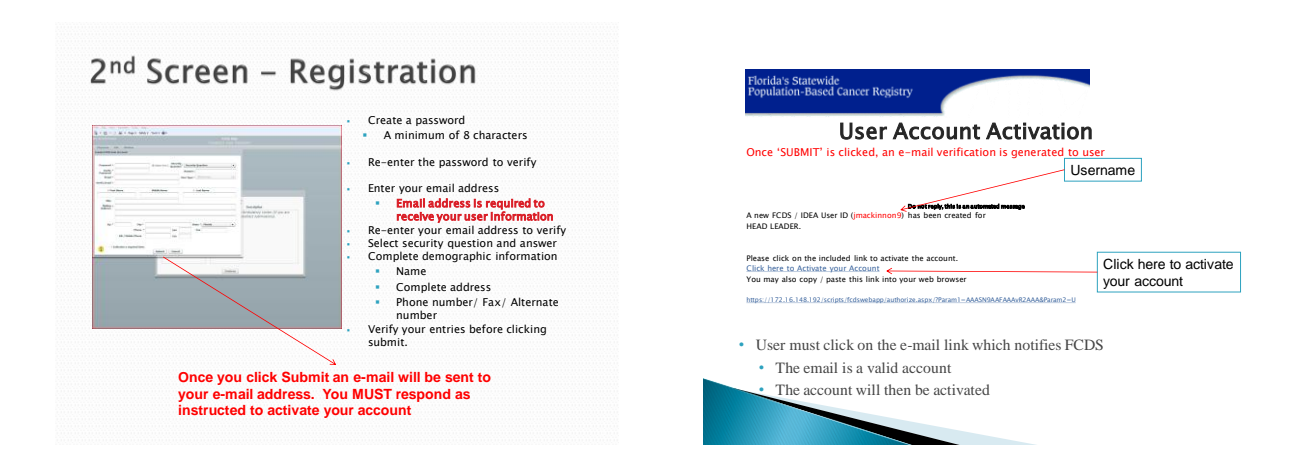

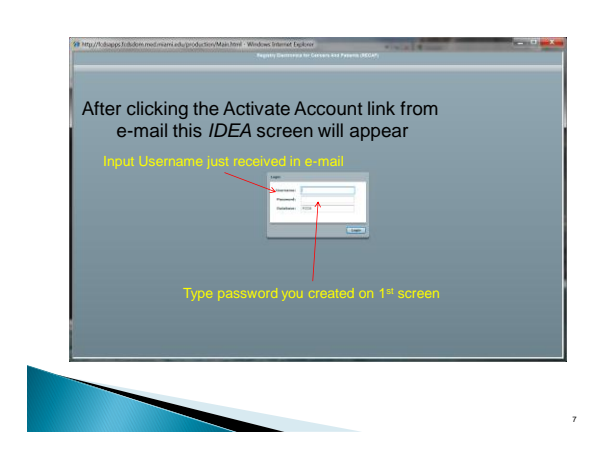

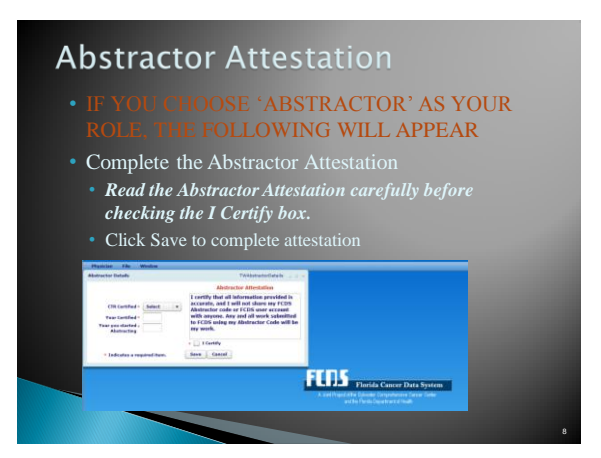

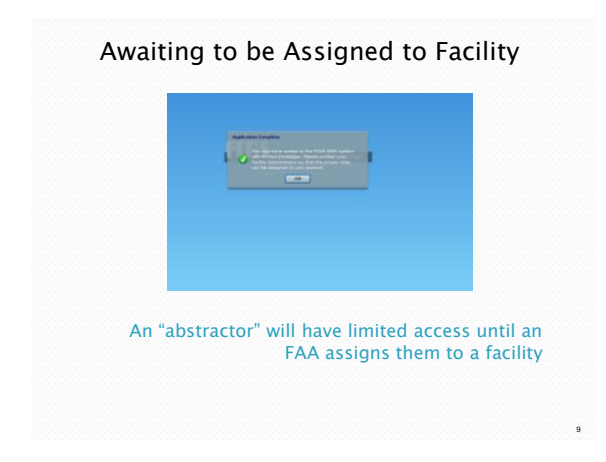

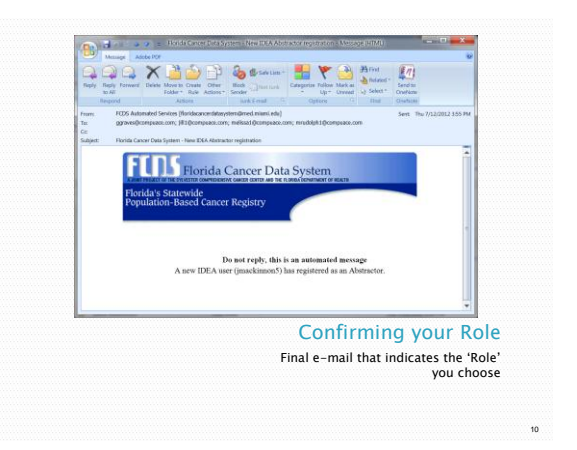

### Forget User Name or Password?

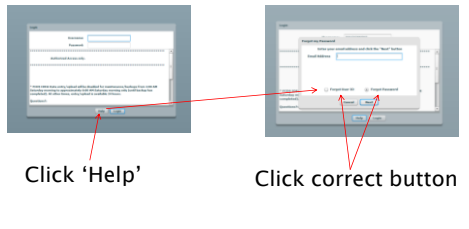

### It will be sent to you via e-mail

# **Questions or Comments**

#### Please contact

Melissa Williams [mwillia3@med.miami.edu](mailto:mwillia3@med.miami.edu) Phone: 305 243-2641

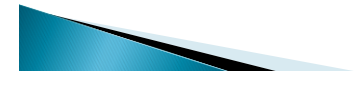

11

12